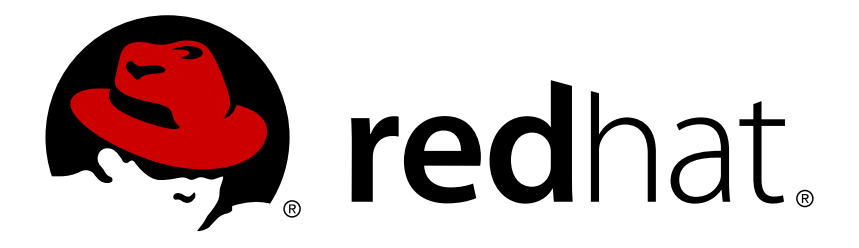

# **Red Hat Virtualization 4.0 Java SDK** ガイド

Red Hat Virtualization Java SDK の使用

Red Hat Virtualization Documentation Team

## Red Hat Virtualization Java SDK の使用

Red Hat Virtualization Documentation Team Red Hat Customer Content Services rhev-docs@redhat.com

### 法律上の通知

Copyright © 2016 Red Hat.

This document is licensed by Red Hat under the Creative Commons [Attribution-ShareAlike](http://creativecommons.org/licenses/by-sa/3.0/) 3.0 Unported License. If you distribute this document, or a modified version of it, you must provide attribution to Red Hat, Inc. and provide a link to the original. If the document is modified, all Red Hat trademarks must be removed.

Red Hat, as the licensor of this document, waives the right to enforce, and agrees not to assert, Section 4d of CC-BY-SA to the fullest extent permitted by applicable law.

Red Hat, Red Hat Enterprise Linux, the Shadowman logo, JBoss, OpenShift, Fedora, the Infinity logo, and RHCE are trademarks of Red Hat, Inc., registered in the United States and other countries.

Linux ® is the registered trademark of Linus Torvalds in the United States and other countries.

Java ® is a registered trademark of Oracle and/or its affiliates.

XFS ® is a trademark of Silicon Graphics International Corp. or its subsidiaries in the United States and/or other countries.

MySQL ® is a registered trademark of MySQL AB in the United States, the European Union and other countries.

Node.js ® is an official trademark of Joyent. Red Hat Software Collections is not formally related to or endorsed by the official Joyent Node.js open source or commercial project.

The OpenStack ® Word Mark and OpenStack logo are either registered trademarks/service marks or trademarks/service marks of the OpenStack Foundation, in the United States and other countries and are used with the OpenStack Foundation's permission. We are not affiliated with, endorsed or sponsored by the OpenStack Foundation, or the OpenStack community.

All other trademarks are the property of their respective owners.

### 概要

本ガイドは、Red Hat Virtualization の Java ソフトウェア開発キットバージョン 3 と 4 のインス トール方法および使用方法を説明します。

## 目次

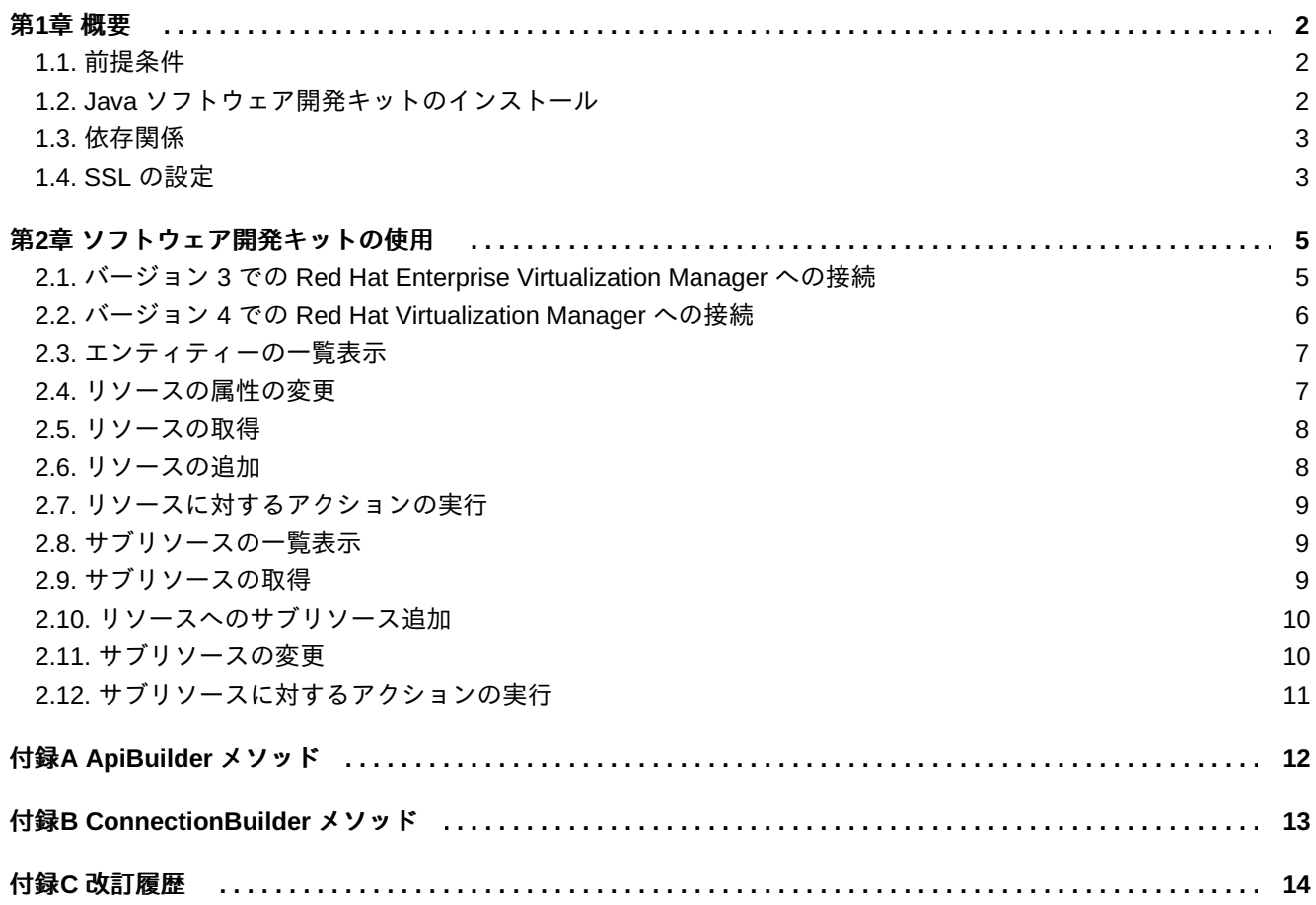

## <span id="page-5-0"></span>第**1**章 概要

Java ソフトウェア開発キットは、Java ベースプロジェクトで Red Hat Virtualization Manager との対話を可 能にするクラスのコレクションです。これらのクラスをダウンロードしてプロジェクトに追加することによ り、管理タスクを高度に自動化するさまざまな機能を利用することができます。

Red Hat Virtualization では、Java ソフトウェア開発キットの 2 つのバージョンを提供しています。

バージョン **3**

Java ソフトウェア開発キットバージョン 3 では、Red Hat Enterprise Virtualization 3.6 の最新リ リースの時点で Java ソフトウェア開発キットで提供されているクラスとメソッド構造との後方互 換性があります。Red Hat Enterprise Virtualization 3.6 の Java ソフトウェア開発キットを使用し て記述されたアプリケーションは、修正なしにこのバージョンで使用することができます。

バージョン **4**

Java ソフトウェア開発キットバージョン 4 では、クラスやメソッド名および署名が更新されてい ます。Red Hat Enterprise Virtualization 3.6 の Java ソフトウェア開発キットで記述されたアプリ ケーションは更新してからでないと、このバージョンでは使用できません。

Red Hat Virtualization 環境では、適切なパッケージをインストールしたり、Java プロジェクトに必要なライ ブラリーを追加したりする際に必要であるため、Java ソフトウェア開発キットのどちらのバージョンも使 用できます。

### <span id="page-5-1"></span>**1.1.** 前提条件

Java ソフトウェア開発キットをインストールする場合の前提条件は以下のとおりです。

- Red Hat Enterprise Linux 7 がインストールされたシステム。Server バージョンと Workstation バージョ ンがサポートされます。
- Red Hat Hat Virtualization エンタイトルメントのサブスクリプション。

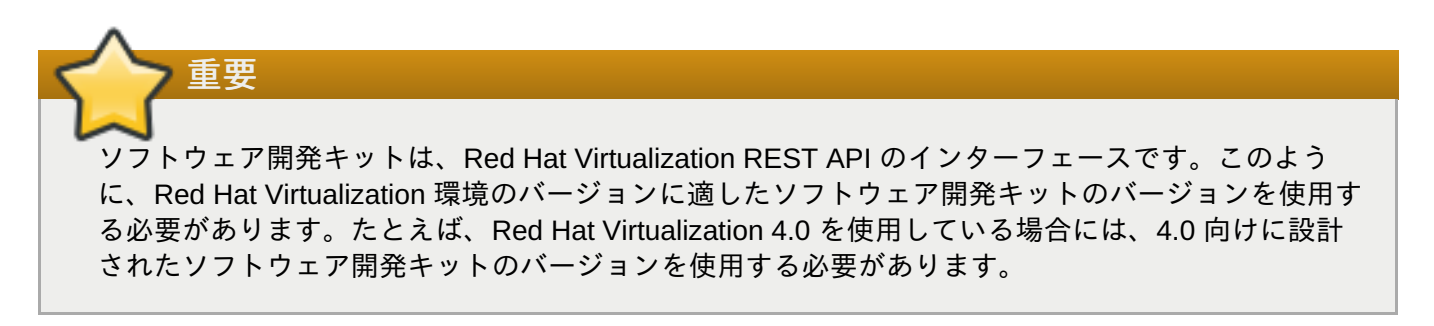

### <span id="page-5-2"></span>**1.2. Java** ソフトウェア開発キットのインストール

Java ソフトウェア開発キットと付属ドキュメントをインストールします。

#### 手順**1.1 Java** ソフトウェア開発キットのインストール

1. 必要なチャンネルを有効にします。

```
# subscription-manager repos --enable=rhel-7-server-rpms
# subscription-manager repos --enable=rhel-7-server-rhv-4.0-rpms
# subscription-manager repos --enable=jb-eap-7-for-rhel-7-server-rpms
```
2. 必要なパッケージをインストールします。

A. バージョン 3 の場合:

# yum install ovirt-engine-sdk-java ovirt-engine-sdk-javadoc

B. バージョン 4 の場合:

# yum install java-ovirt-engine-sdk4

Java ソフトウェア開発キットと付属ドキュメントが **/usr/share/java/rhevm-sdk-java** のディレクト リーにダウンロードされ、Java プロジェクトに追加できる状態となりました。

### <span id="page-6-0"></span>**1.3.** 依存関係

Java アプリケーションで Java ソフトウェア開発キットを使用するには、これらのアプリケーションのクラ スパスに以下の JAR ファイルを追加する必要があります。

- **commons-beanutils.jar**
- **commons-codec.jar**
- **httpclient.jar**
- **httpcore.jar**
- **jakarta-commons-logging.jar**
- **log4j.jar**

これらの JAR ファイルを提供するパッケージが *ovirt-engine-sdk-java* パッケージの依存関係としてインス トールされます。デフォルトでは、Red Hat Enterprise Linux 6 および Red Hat Enterprise Linux 7 システム では、**/usr/share/java** から入手できます。

### <span id="page-6-1"></span>**1.4. SSL** の設定

Red Hat Virtualization Manager Java SDK は、Java Secure Socket Extension (JSSE) を使用して、Secure Sockets Layer (SSL) および IETF Transport Layer Security (TLS) プロトコルを介した HTTP の完全なサ ポートを提供します。JSSE は Java 2 にバージョン 1.4 として実装されており、Java-SDK では追加設定な しで使用することができます。Java 2 の旧バージョンには、JSSE は手動でインストールおよび設定する必 要があります。

#### **1.4.1. SSL** の設定

以下の手順では、Java SDK を使用して SSL を設定する方法を説明します。

#### 手順**1.2 SSL** の設定

1. Red Hat Virtualization Manager で使用する証明書をダウンロードします。

注記 デフォルトでは、Red Hat Virtualization Manager で使用する証明書の場所は **/etc/pki/ovirt-engine/ca.pem** です。 2. トラストストアを作成します。

```
$ keytool -import -alias "server.crt truststore" -file ca.crt -
keystore server.truststore
```
3. **Api** または **Connection** オブジェクトのインスタンスを構築する際には、**trustStoreFile** およ び **trustStorePassword** の引数を指定します。

myBuilder.trustStoreFile("/home/username/server.truststore"); myBuilder.trustStorePassword("p@ssw0rd");

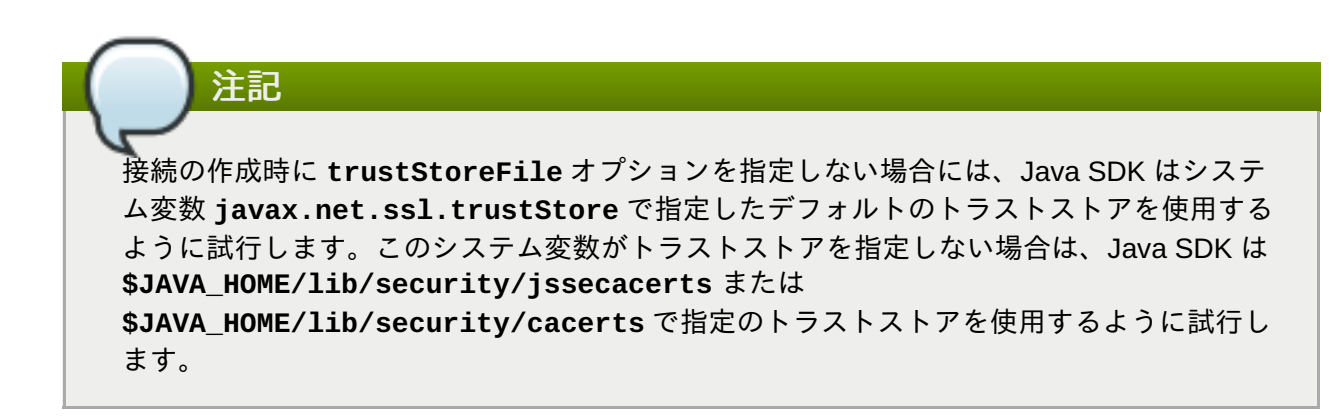

#### **1.4.2.** ホストの検証

デフォルトでは、Red Hat Virtualization Manager への接続を確立しようとすると、証明書のホスト名のアイ デンティティーが検証されます。**Connection** クラスのインスタンスを構築している場合に、以下の引数を 渡すとこの検証を無効にできます。

myBuilder.insecure(true);

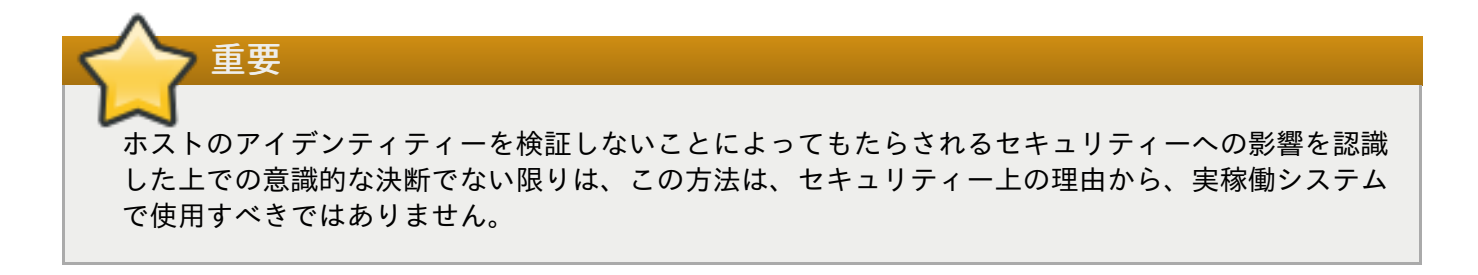

## <span id="page-8-0"></span>第**2**章 ソフトウェア開発キットの使用

本章には、Java ソフトウェア開発キットの使用方法に関する例を記載します。特に記載がない限り、本章 の例はすべて、ソフトウェア開発キットのバージョン 3 を使用します。

### <span id="page-8-1"></span>**2.1.** バージョン **3** での **Red Hat Enterprise Virtualization Manager** への接続

Java ソフトウェア開発キットバージョン 3 では、**Api** クラスは Red Hat Enterprise Virtualization 環境のオ ブジェクトに接続して操作するために使用する主要なクラスです。このクラスのインスタンスを宣言するに は、**ApiBuilder** クラスのインスタンスを宣言して、builder メソッドでこのインスタンスに必要な引数を 渡し、このインスタンス上で **build** メソッドを呼び出します。**build** メソッドは、**Api** クラスのインスタ ンスを返し、その後にこのクラスを変数に割り当てて、後続のアクションを実行する際に使用することがで きます。

Red Hat Enterprise Virtualization 環境との接続を作成して正常にシャットダウンし、接続を終了するとうい 簡単な Java SE プログラムの例を以下に示します。

#### 例**2.1 Red Hat Enterprise Virtualization Manager** への接続

```
package rhevm;
import org.ovirt.engine.sdk.Api;
import java.io.IOException;
import java.util.logging.Level;
import java.util.logging.Logger;
import org.ovirt.engine.sdk.ApiBuilder;
import org.ovirt.engine.sdk.exceptions.ServerException;
import org.ovirt.engine.sdk.exceptions.UnsecuredConnectionAttemptError;
public class rhevm {
   public static void main(String[] args) {
        Api api = null;
        try {
            ApiBuilder myBuilder = new ApiBuilder()
            .url("https://rhevm.example.com/api")
            .user("admin@internal")
            .password("p@ssw0rd")
            .keyStorePath("/home/username/server.truststore")
            .keyStorePassword("p@ssw0rd");
            api = myBuilder.build();
            api.shutdown();
        } catch (ServerException | UnsecuredConnectionAttemptError |
IOException ex) {
            Logger.getLogger(Ovirt.class.getName()).log(Level.SEVERE,
null, ex);
```

```
} finally {
            if (api != null) {
                try {
                     api.close();
                } catch (Exception ex) {
Logger.getLogger(Ovirt.class.getName()).log(Level.SEVERE, null, ex);
                }
            }
        }
    }
}
```
この例は、基本的な認証を使用した接続を作成していますが、ほかのメソッドも利用できま す。**ApiBuilder** [クラスのインスタンスに渡すことができる主要な引数の一覧については、「付録](#page-15-0)A *ApiBuilder* メソッド」を参照してください。

注記 **Api** クラスは、**Autocloseable** インターフェースを実装しない点に注意してください。そのた め、上記の例のように **finally** ブロック内の **Api** クラスのインスタンスをシャットダウンして Red Hat Virtualization Manager との接続が正常にシャットダウンされるようにすることを推奨しま す。

### <span id="page-9-0"></span>**2.2.** バージョン **4** での **Red Hat Virtualization Manager** への接続

Java ソフトウェア開発キットバージョン 4 では、**Connection** クラスは Red Hat Virtualization 環境のオブ ジェクトに接続して操作するために使用する主要なクラスです。このクラスのインスタンスを宣言するに は、**ConnectionBuilder** クラスのインスタンスを宣言して、builder メソッドでこのインスタンスに必要 な引数を渡し、このインスタンス上で **build** メソッドを呼び出します。**build** メソッドは、**Connection** クラスのインスタンスを返し、その後にこのクラスを変数に割り当てて、後続のアクションを実行する際に 使用することができます。

ソフトウェア開発キットバージョン 4 を使用して Red Hat Virtualization 環境の接続を作成する簡単な Java SE プログラムの例を以下に示します。

#### 例**2.2 Red Hat Virtualization Manager** への接続

```
package rhevm;
```
import org.ovirt.engine.sdk4.Connection; import org.ovirt.engine.sdk4.ConnectionBuilder;

public class rhevm {

public static void main(String[] args) {

ConnectionBuilder myBuilder = ConnectionBuilder.connection()

.url("https://rhevm.example.com/ovirt-engine/api") .user("admin@internal")

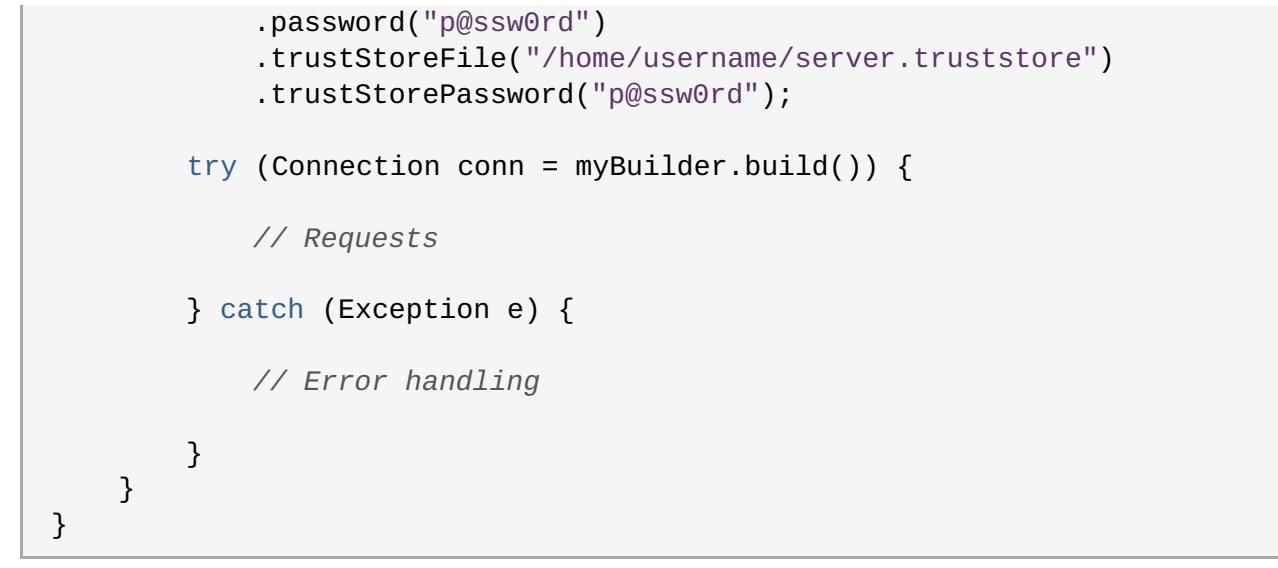

この例は、基本的な認証を使用した接続を作成していますが、ほかのメソッドも利用できま す。**ConnectionBuilder** [クラスのインスタンスに渡すことができる主要な引数の一覧については、「付](#page-16-0) 録B *ConnectionBuilder* メソッド」を参照してください。

### <span id="page-10-0"></span>**2.3.** エンティティーの一覧表示

以下の例では、Red Hat Virtualization Manager のエンティティーを一覧表示する方法を説明します。この例 では、一覧表示するエンティティーは仮想マシンで、**Api** クラスの **getVMs()** メソッドを使用して一覧表 示します。

#### 手順**2.1** エンティティーの一覧表示

一覧表示するエンティティーのタイプの **List** を宣言し、対応するメソッドを使用してエンティティー を一覧表示します。

List<VM> vms = api.getVMs().list();

#### <span id="page-10-1"></span>**2.4.** リソースの属性の変更

以下の例では、リソースの属性を変更する方法について説明します。この例では、変更する属性は、 「test」という名前の仮想マシンの説明で、これを「java\_sdk」に変更します。

#### 手順**2.2** リソースの属性の変更

1. 属性を変更するリソースのインスタンスを宣言します。

```
VM vm = api.getVMs().get("test");
```
2. 新しい属性値を設定します。

```
vm.setDescription("java_sdk");
```
3. 変更を適用する仮想マシンを更新します。

VM newVM =  $vm.update()$ ;

### <span id="page-11-0"></span>**2.5.** リソースの取得

Java ソフトウェア開発キットでは、リソースは**name** および **UUID** の 2 つの属性で参照することができま す。そのオブジェクトが存在している場合には、いずれも指定した属性のオブジェクトが返されます。

**name** 属性値を使用してリソースを取得するには、以下の方法を使用します。

```
VM vm = api.getVMs().get("test");
```
**UUID** 属性値を使用してリソースを取得するには、以下の方法を使用します。

```
VM vm = api.getVMs().get(UUID.fromString("5a89a1d2-32be-33f7-a0d1-
f8b5bc974ff6"));
```
### <span id="page-11-1"></span>**2.6.** リソースの追加

以下の例では、Red Hat Virtualization Manager にリソースを追加する 2 つの方法について説明します。これ らの例では、追加するリソースは仮想マシンです。

#### **例** 1

以下の例では、**VM** クラスを宣言して、追加する新規仮想マシンを表現し、次にその仮想マシンの属性を希 望する値に設定した後、最後に新規仮想マシンを Manager に追加します。

```
org.ovirt.engine.sdk.entities.VM vmParams = new
org.ovirt.engine.sdk.entities.VM();
```

```
vmParams.setName("myVm");
vmParams.setCluster(api.getClusters().get("myCluster"));
vmParams.setTemplate(api.getTemplates().get("myTemplate"));
```
...

VM vm = api.getVMs().add(vmParams);

#### 例 **2**

以下の例では、**VM** クラスのインスタンスは、例 1 と同じ方法で宣言しますが、**get** メソッドを使用して Manager 内の既存のオブジェクトを参照する方法の代わりに、各属性のインスタンスを宣言することによっ てその属性を参照します。最後に新規仮想マシンを Manager に追加します。

```
org.ovirt.engine.sdk.entities.VM vmParams = new
org.ovirt.engine.sdk.entities.VM();
vmParams.setName("myVm");
org.ovirt.engine.sdk.entities.Cluster clusterParam = new Cluster();
clusterParam.setName("myCluster");
vmParams.setCluster(clusterParam);
org.ovirt.engine.sdk.entities.Template templateParam = new Template();
templateParam.setName("myTemplate");
vmParams.setTemplate(templateParam);
...
```
VM vm = api.getVMs().add(vmParams);

### <span id="page-12-0"></span>**2.7.** リソースに対するアクションの実行

以下の例では、リソースに対してアクションを実行する方法について説明します。この例では、「test」と いう名前の仮想マシンを起動します。

手順**2.3** リソースに対するアクションの実行

1. リソースのインスタンスを宣言します。

VM vm = api.getVMs().get("test");

2. リソースに送るアクションパラメーターを宣言します。

```
Action actionParam = new Action();org.ovirt.engine.sdk.entities.VM vmParam = new
org.ovirt.engine.sdk.entities.VM();
actionParam.setVm(vmParam);
```
3. アクションを実行します。

```
Action res = vm.start(actionParam);
```
代わりに、内部メソッドとしてアクションを実行することも可能です。

```
Action res = vm.start(new Action()
{
    {
        setVm(new org.ovirt.engine.sdk.entities.VM());
    }
});
```
### <span id="page-12-1"></span>**2.8.** サブリソースの一覧表示

以下の例では、リソースのサブリソースを一覧表示する方法について説明します。この例では、「test」と いう名前の仮想マシンのサブリソースを一覧表示します。

#### 手順**2.4** サブリソースの一覧表示

1. 一覧表示するサブリソースが含まれているリソースのインスタンスを宣言します。

```
VM vm = api.getVMs().get("test");
```
2. サブリソースを一覧表示します。

```
List<VMDisk> disks = vm.getDisks().list();
```
### <span id="page-12-2"></span>**2.9.** サブリソースの取得

以下の例では、リソースのサブリソースを参照する方法について説明します。この例では、「test」という 名前の仮想マシンに属する「my disk」という名前のディスクを参照します。

#### 手順**2.5** リソースのサブリソースの取得

1. 参照するサブリソースが含まれているリソースのインスタンスを宣言します。

VM vm = api.getVMs().get("test");

2. 参照するサブリソースのインスタンスを宣言します。

```
VMDisk disk = vm.getDisks().get("my disk");
```
### <span id="page-13-0"></span>**2.10.** リソースへのサブリソース追加

以下の例では、リソースにサブリソースを追加する方法を説明します。この例では、サイズが 「1073741824L」で、「virtio」インターフェースを使用する「cow」形式の新規ディスクを「test」という 名前の仮想マシンに追加します。

#### 手順**2.6** リソースへのサブソースの追加

1. サブリソースを追加するリソースのインスタンスを宣言します。

VM vm = api.getVMs().get("test");

2. そのリソースの属性を定義するパラメーターを作成します。

```
Disk diskParam = new Disk();
diskParam.setProvisionedSize(1073741824L);
diskParam.setInterface("virtio");
diskParam.setFormat("cow");
```
3. サブリソースを追加します。

Disk disk = vm.getDisks().add(diskParam);

#### <span id="page-13-1"></span>**2.11.** サブリソースの変更

以下の例では、サブリソースの変更方法を説明します。この例では、「test」という名前の仮想マシンに属 する「test Disk1」という名前のディスクを「test Disk1 updated」という名前に変更します。

#### 手順**2.7** サブリソースの更新

1. 変更するサブリソースが含まれているリソースのインスタンスを宣言します。

```
VM vm = api.getVMs().get("test");
```
2. 変更するサブリソースのインスタンスを宣言します。

VMDisk disk = vm.getDisks().get("test\_Disk1");

3. 新しい属性値を設定します。

disk.setAlias("test\_Disk1\_updated");

4. サブリソースを更新します。

VMDisk updateDisk = disk.update();

### <span id="page-14-0"></span>**2.12.** サブリソースに対するアクションの実行

以下の例では、サブリソースに対するアクションの実行方法を説明します。この例では、「test」という名 前の仮想マシンに属する「test Disk1」という名前のディスクがアクティブ化されます。

#### 手順**2.8** サブリソースに対するアクションの実行

1. アクションを実行する対象となるサブリソースが含まれているリソースのインスタンスを宣言しま す。

VM vm = api.getVMs().get("test");

2. サブリソースのインスタンスを宣言します。

VMDisk disk = vm.getDisks().get("test\_Disk1");

3. サブリソースに送信するアクションパラメーターを宣言します。

Action  $actionParam = new Action();$ 

4. アクションを実行します。

Action result = disk.activate(actionParam);

## <span id="page-15-0"></span>付録**A ApiBuilder** メソッド

以下の表では、Java ソフトウェア開発キット V3 で使用する **ApiBuilder** クラスで利用可能な主要メソッ ドについて説明します。

#### 表**A.1 ApiBuilder** メソッド

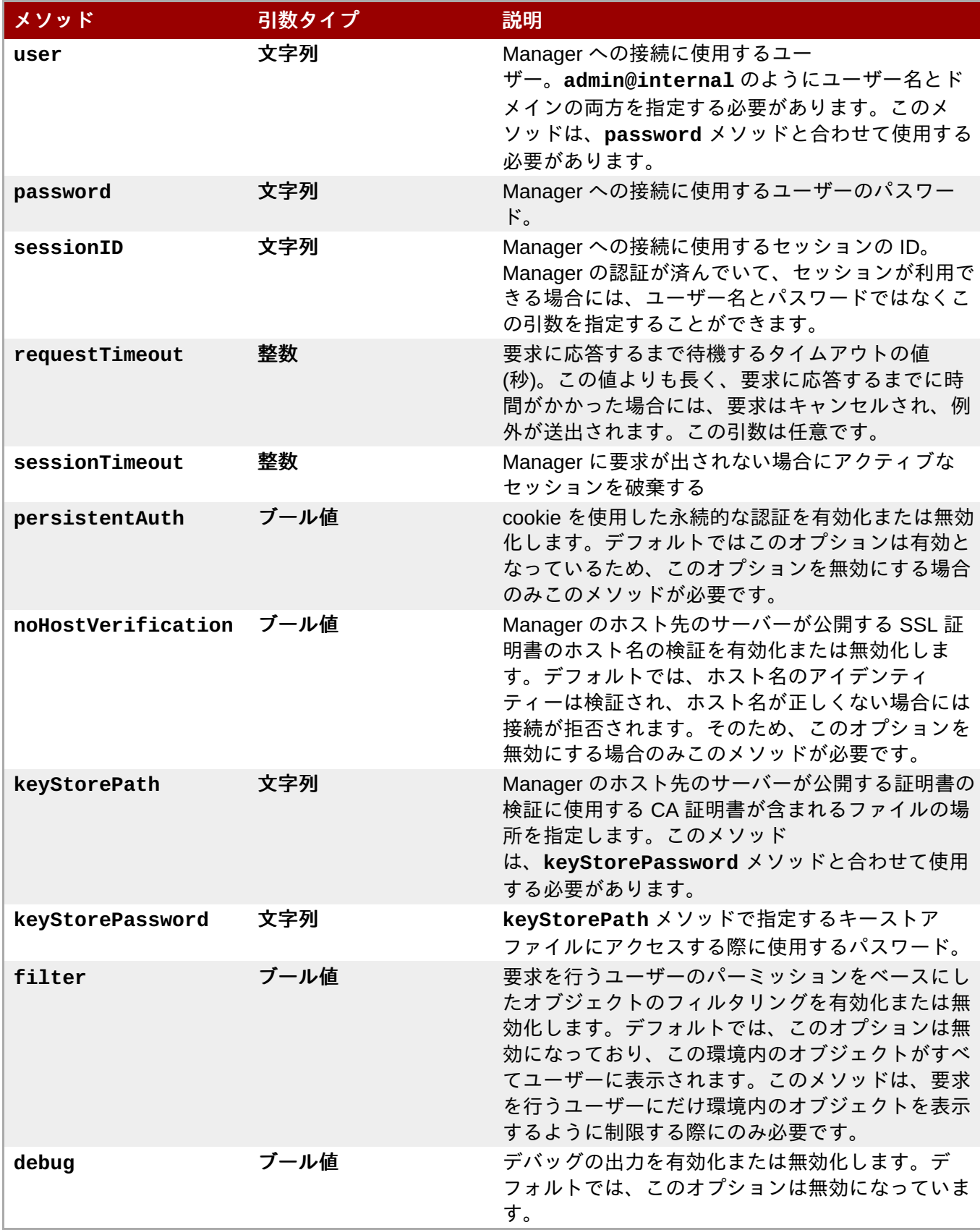

## <span id="page-16-0"></span>付録**B ConnectionBuilder** メソッド

以下の表では、Java ソフトウェア開発キット V4 で使用する **ConnectionBuilder** クラスで利用可能な主 要メソッドについて説明します。

#### 表**B.1 ConnectionBuilder** メソッド

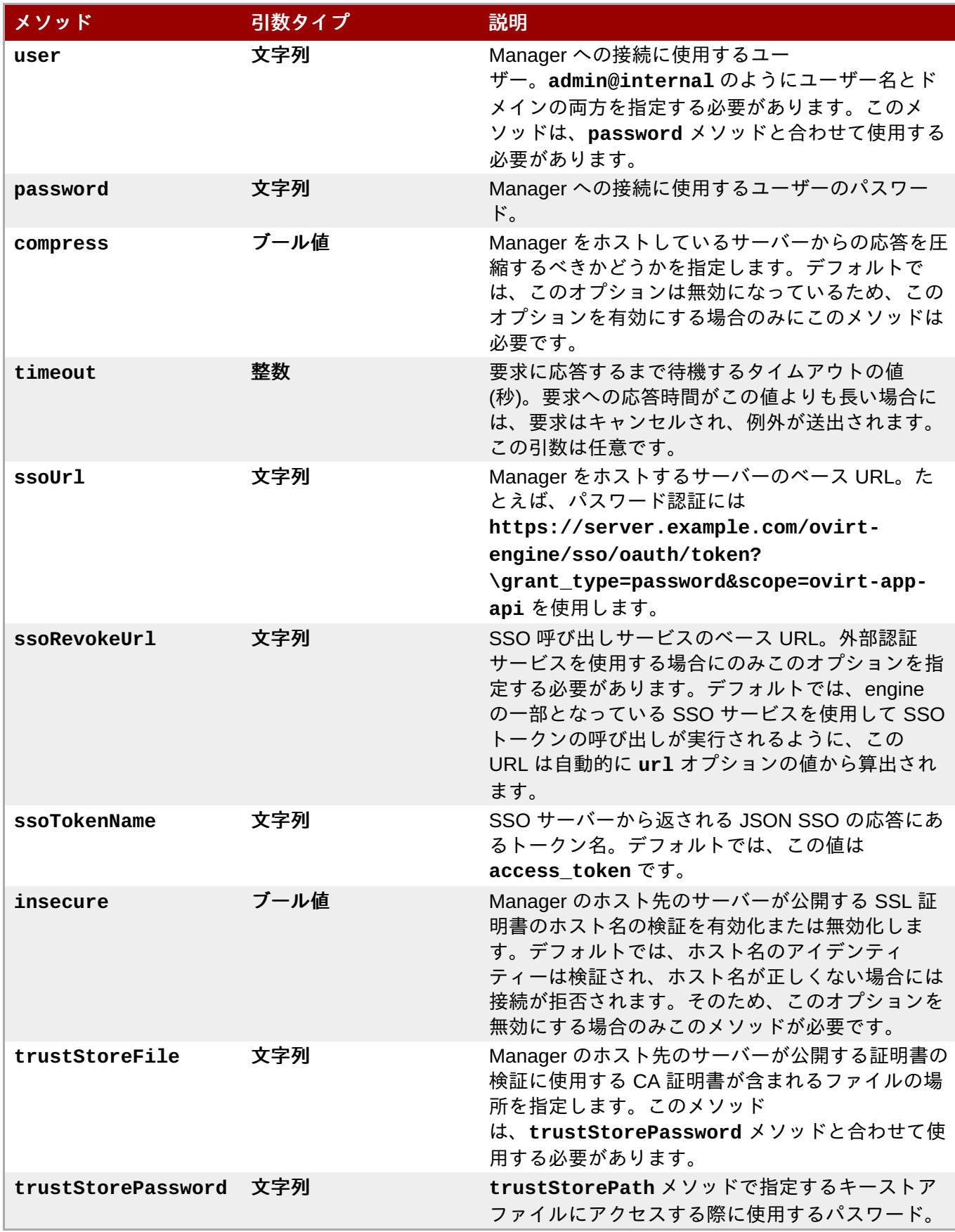

## <span id="page-17-0"></span>付録**C** 改訂履歴

改訂 **4.0-1.1 Thu Aug 25 2016 Red Hat Localization Services** 翻訳ファイルを XML ソースバージョン 4.0-1 と同期

改訂 **4.0-1 Wed 15 Jun 2016 Red Hat Virtualization**

**Documentation Team**

Red Hat Virtualization 4.0 リリースの初版作成